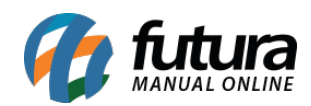

**Sistema:** Futura Server

**Caminho:** *Relatórios>Estoque>Saldos*

**Referência:** FS267

**Versão:** 2018.11.05

**Como funciona:** A tela de Relatório Saldos de Estoque foi desenvolvida com o objetivo de disponibilizar diversos modelos de relatórios referente ao estoque dos produtos.

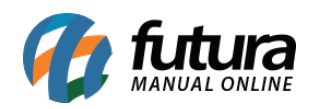

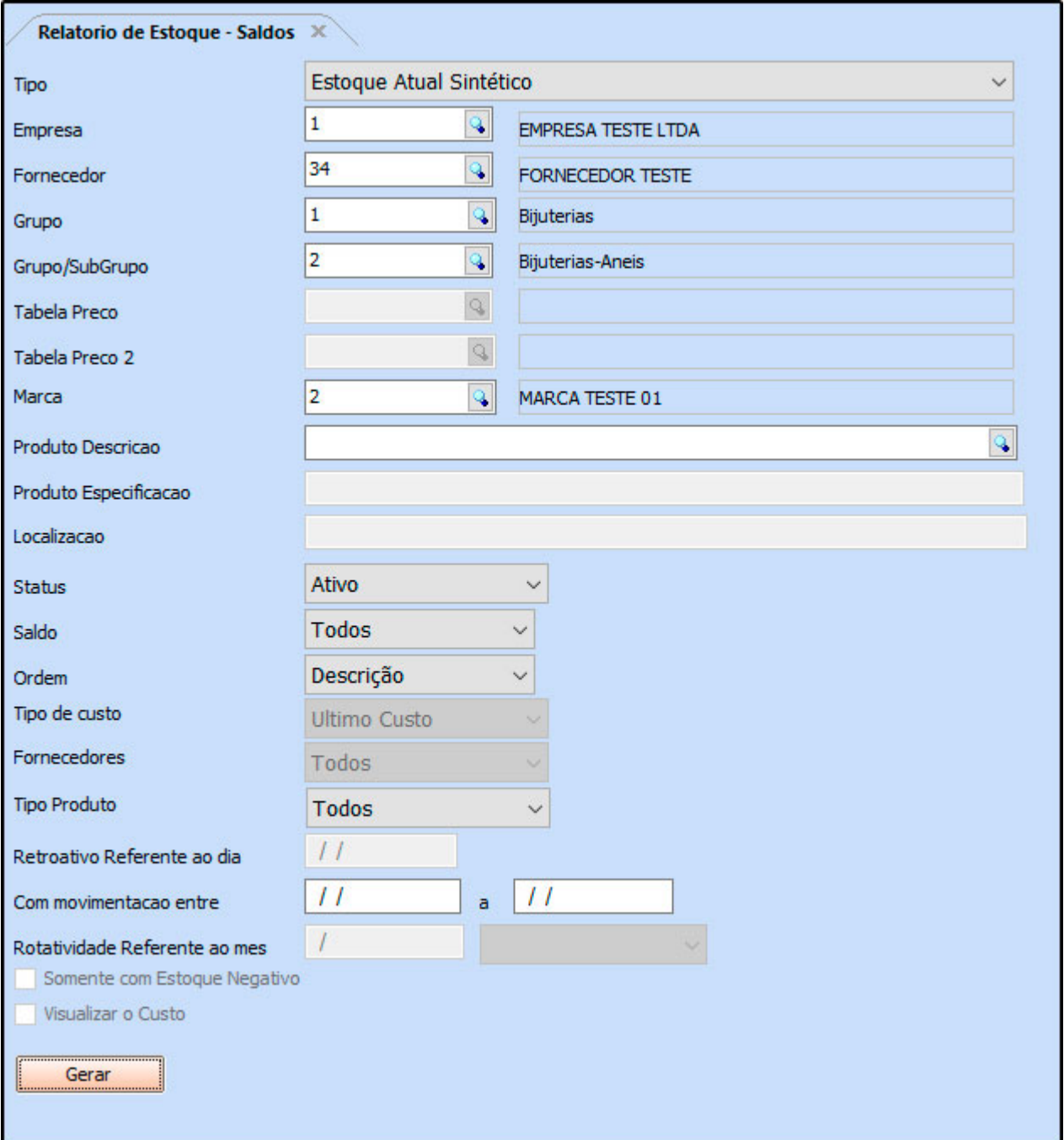

### **Tipo: Estoque Atual Sintético**

Exibe o estoque atual de todos os produtos cadastrados no sistema, podendo utilizar os filtros de saldo *Somente Positivo*, *Somente Negativo*, *Abaixo do estoque mínimo* e *Zerados* para gerá-los.

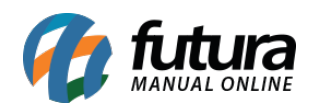

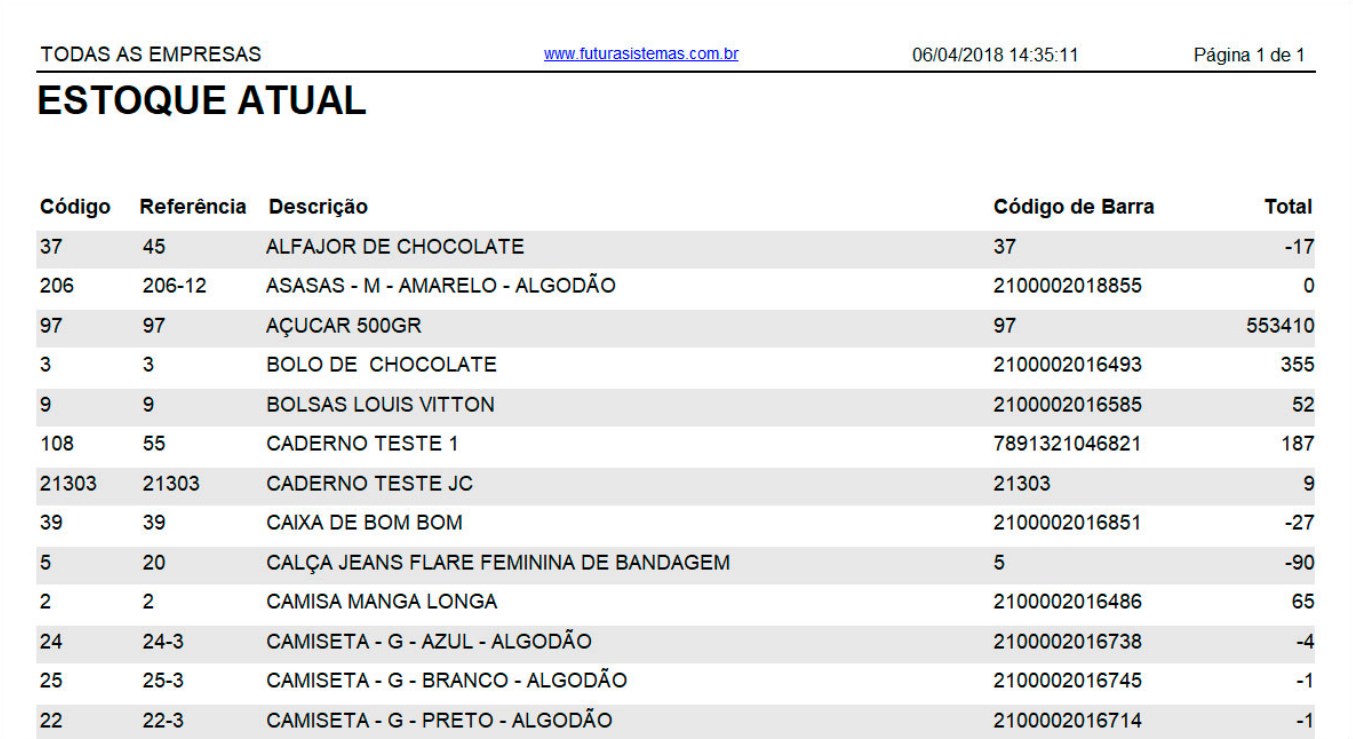

### **Tipo: Estoque Atual Analítico**

Exibe o estoque atual de todos os produtos cadastrados no sistema de forma detalhada, podendo utilizar os filtros de saldo *Somente Positivo*, *Somente Negativo*, *Abaixo do estoque mínimo* e *Zerados* para gerá-los.

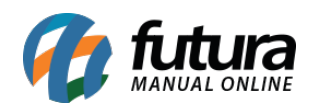

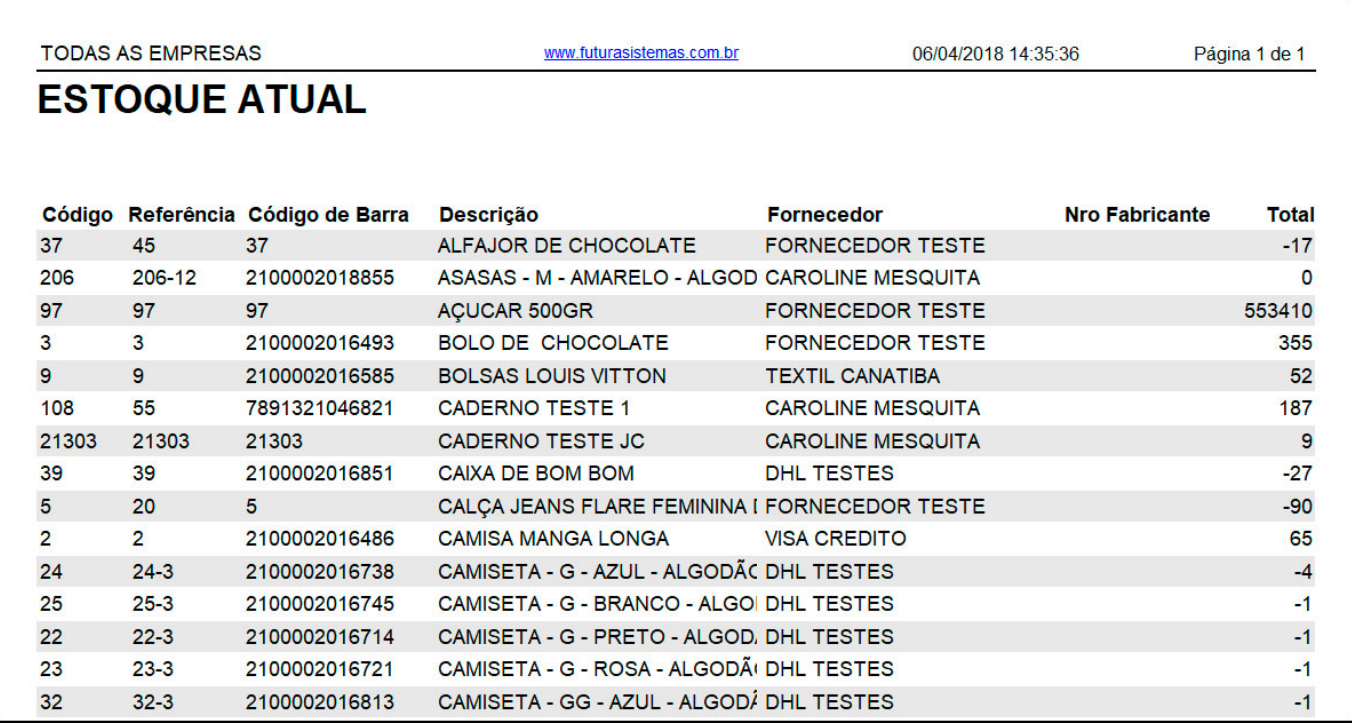

#### **Tipo: Estoque Mínimo por Fornecedor**

Exibe a listagem dos produtos de determinado fornecedor que estão abaixo do estoque mínimo. As informações de última entrada e saída dos produtos também aparecerão no relatório;

Para gerá-lo, é obrigatório indicar o cadastro do *Fornecedor*.

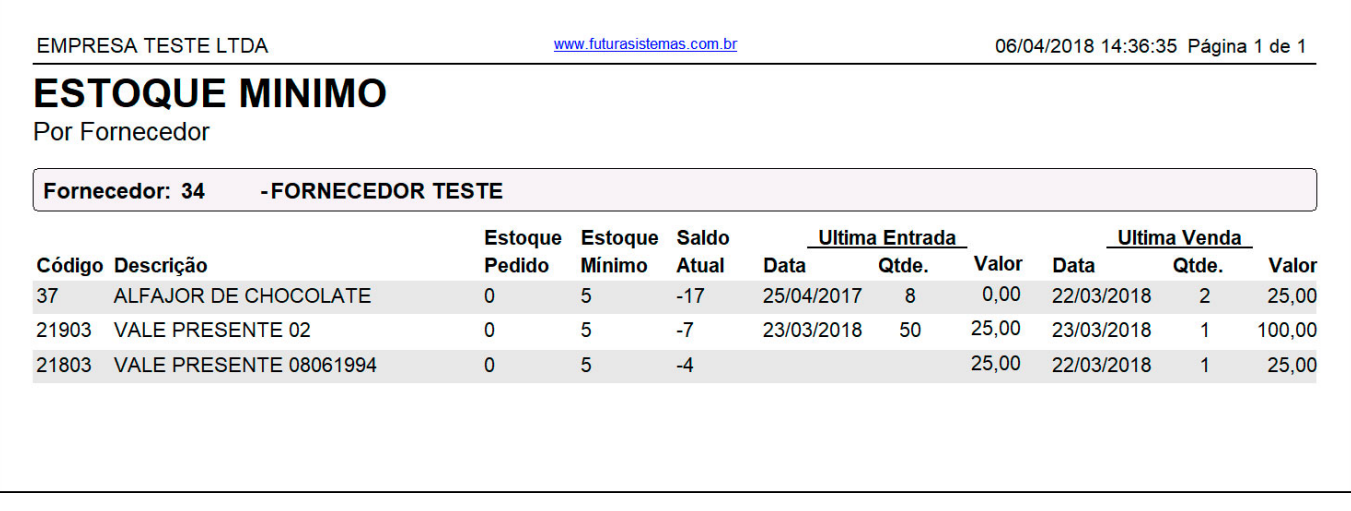

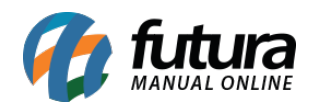

#### **Tipo: Estoque Mínimo**

Exibe a listagem de todos os produtos cadastrados no sistema que estão abaixo do estoque mínimo, com informações sobre a última entrada e última saída.

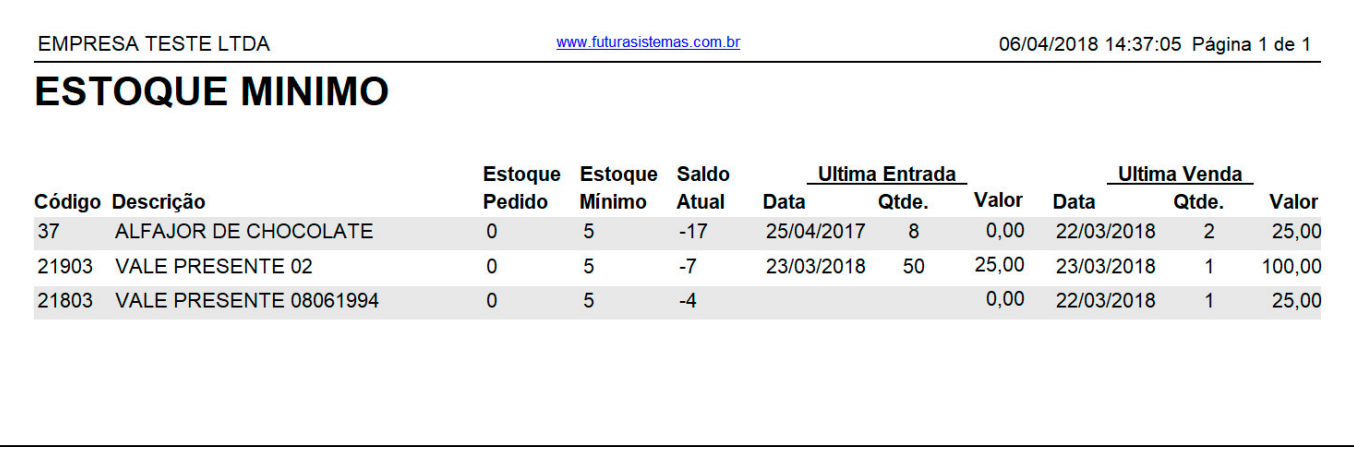

#### **Tipo: Estoque Financeiro**

Este relatório exibirá informações sobre o estoque financeiro, ou seja, os totais dos produtos em estoque bem como informações sobre o total de custo e de venda. Para gerá-lo é necessário indicar uma tabela de preço.

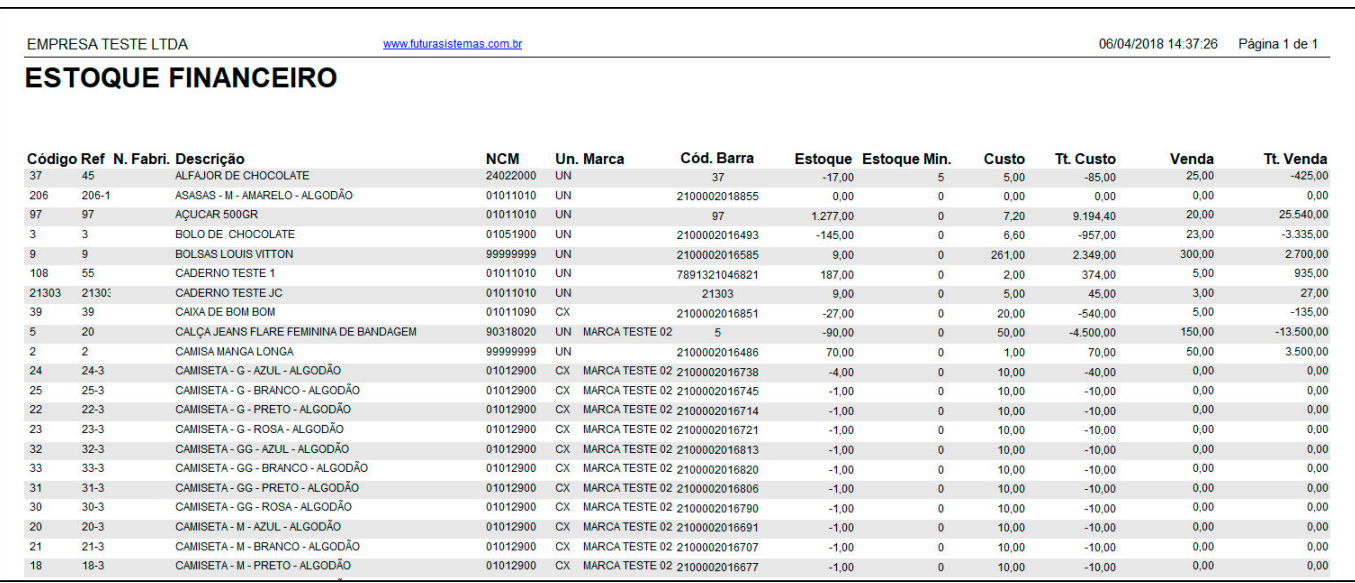

**Tipo: Estoque Financeiro classificado por grupo e subgrupo**

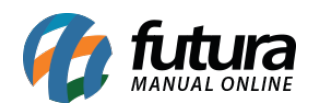

Este relatório exibirá informações sobre o estoque financeiro, ou seja, os totais dos produtos em estoque, informações sobre o total de custo e de venda, agrupados por *Grupo* e *Subgrupos* de produtos.

Para gerá-lo é necessário indicar uma tabela de preço

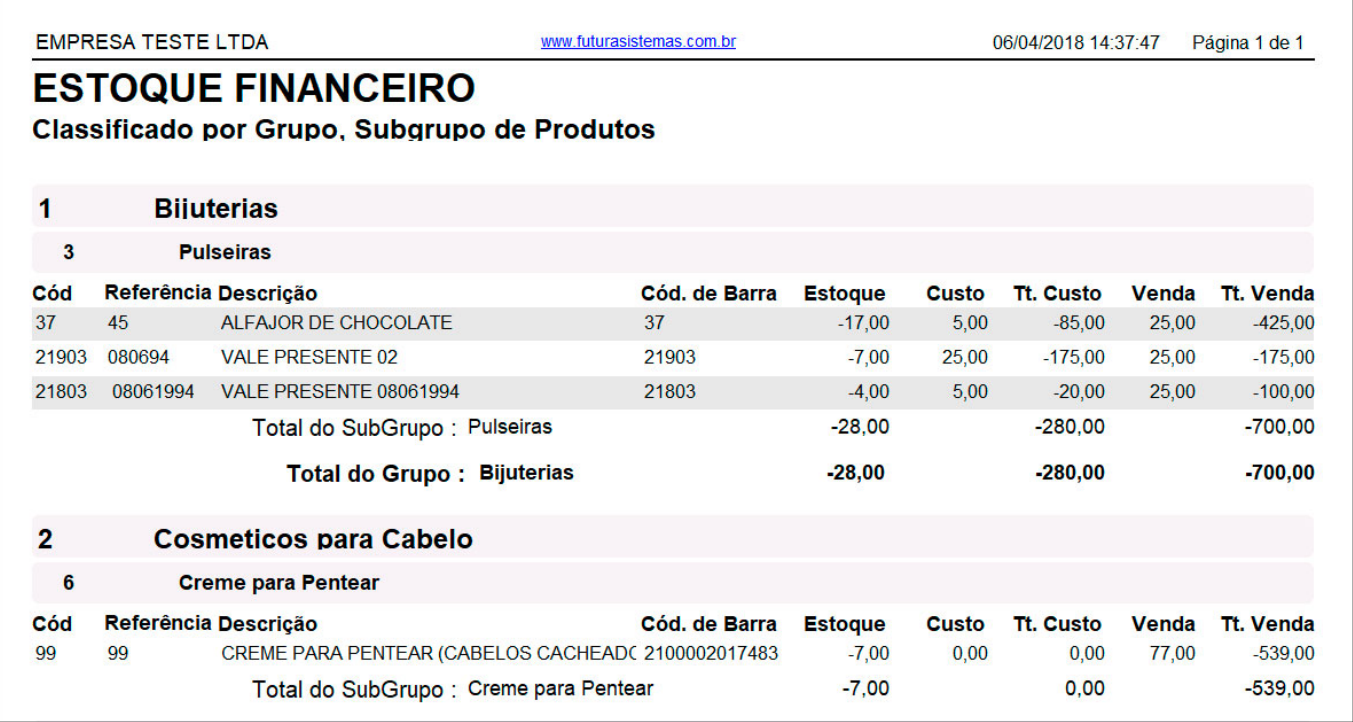

### **Tipo: Estoque Financeiro classificado por fornecedor**

Este relatório exibirá informações sobre o estoque financeiro, ou seja, os totais dos produtos em estoque, informações sobre o total de custo e de venda, organizados por Fornecedor.

Para gerá-lo é necessário indicar uma tabela de preço.

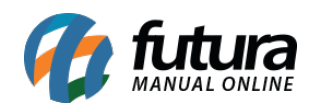

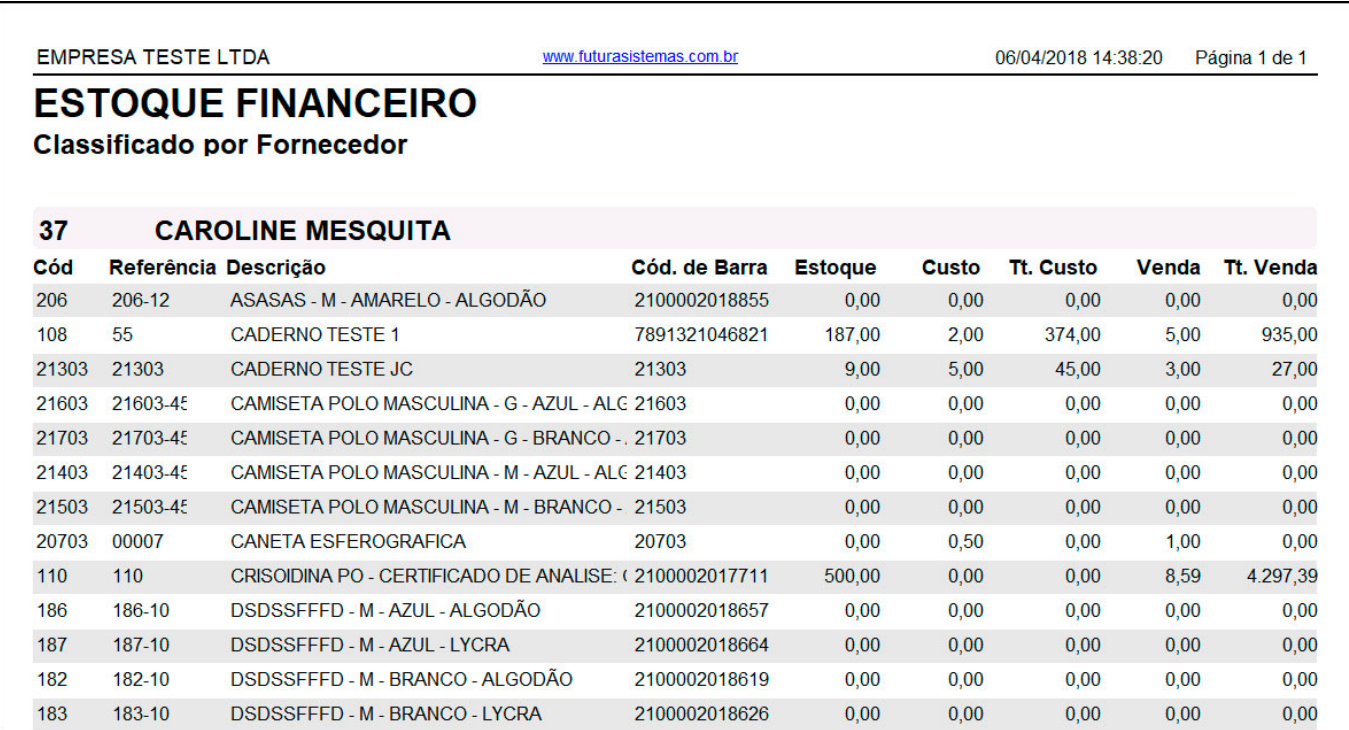

#### **Tipo: Estoque Financeiro com custo**

Este relatório exibirá informações sobre o estoque financeiro.

O total de custo do estoque poderá ser calculado a partir do último custo ou do custo médio das compras.

Para gerá-lo é necessário indicar uma tabela de preço.

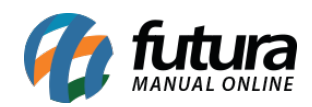

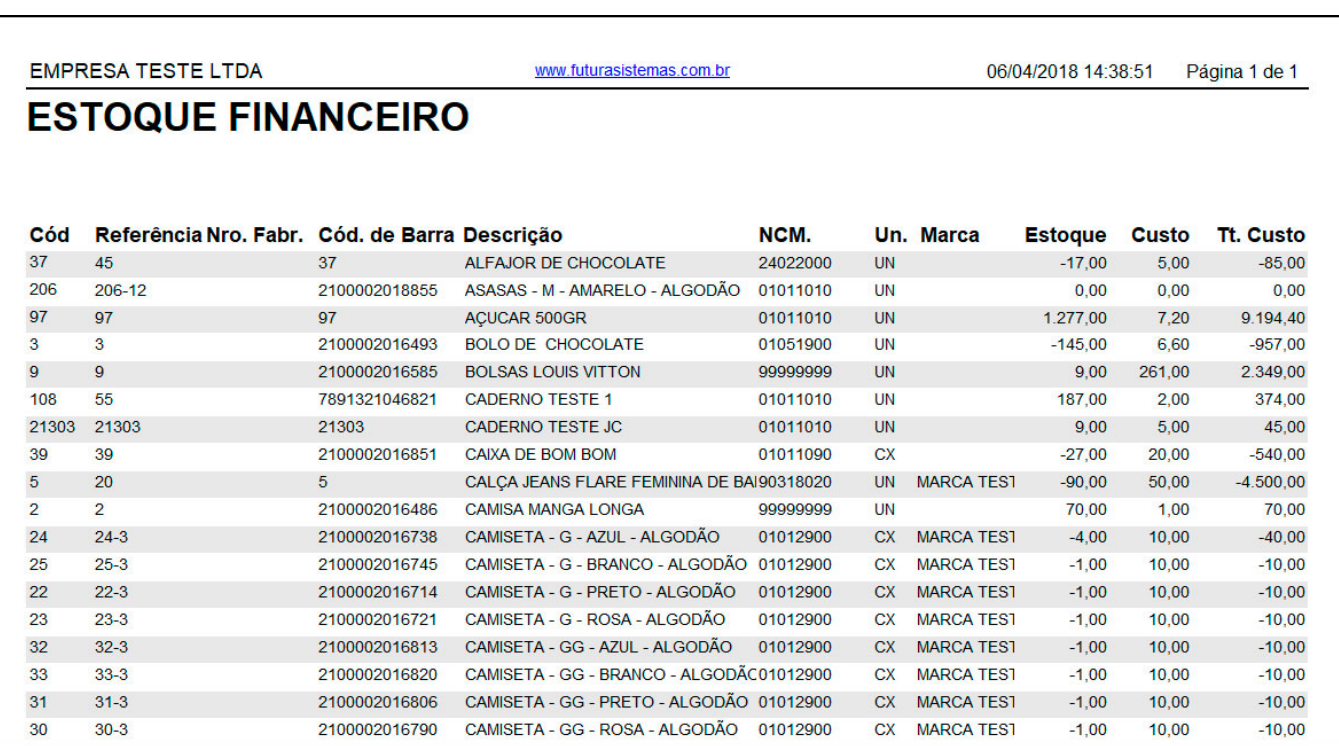

#### **Tipo: Estoque Financeiro com custo – retroativo**

Este relatório exibirá informações sobre o estoque retroativo de uma determinada data.

O total de custo do estoque poderá ser calculado a partir do último custo ou do custo médio das compras. Para gerá-lo é necessário indicar uma tabela de preço e a data de referência.

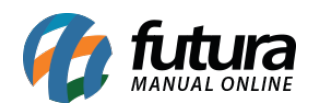

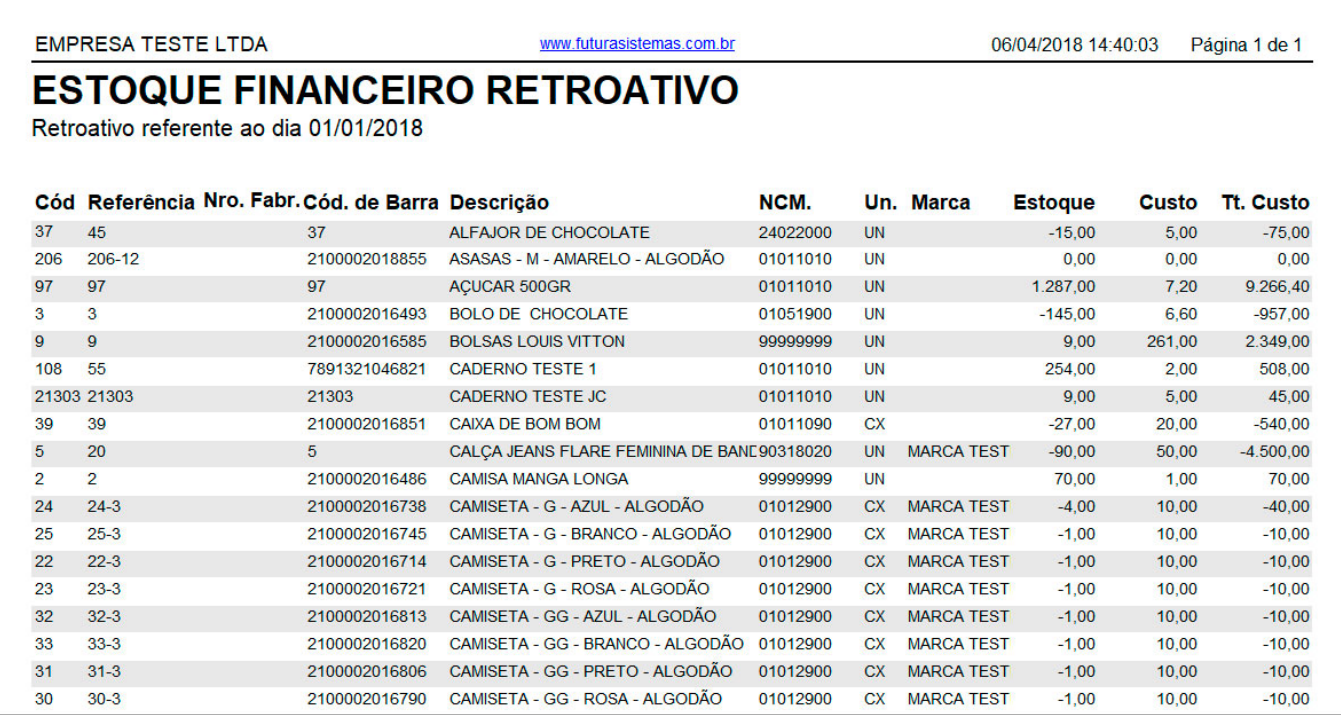

### **Tipo: Estoque Atual Total Caixa**

O relatório de *Estoque Atual Caixa* exibirá a relação dos produtos em estoque e deverá ser utilizado para quem trabalha com conversão de unidades, pois traz o total em unidades e embalagens. Neste caso, apenas os valores inteiros aparecerão, por exemplo, se a quantidade de itens por caixa é 10 e possua 14 itens no estoque, o campo Emb/Peças será de 1/4.

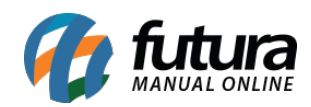

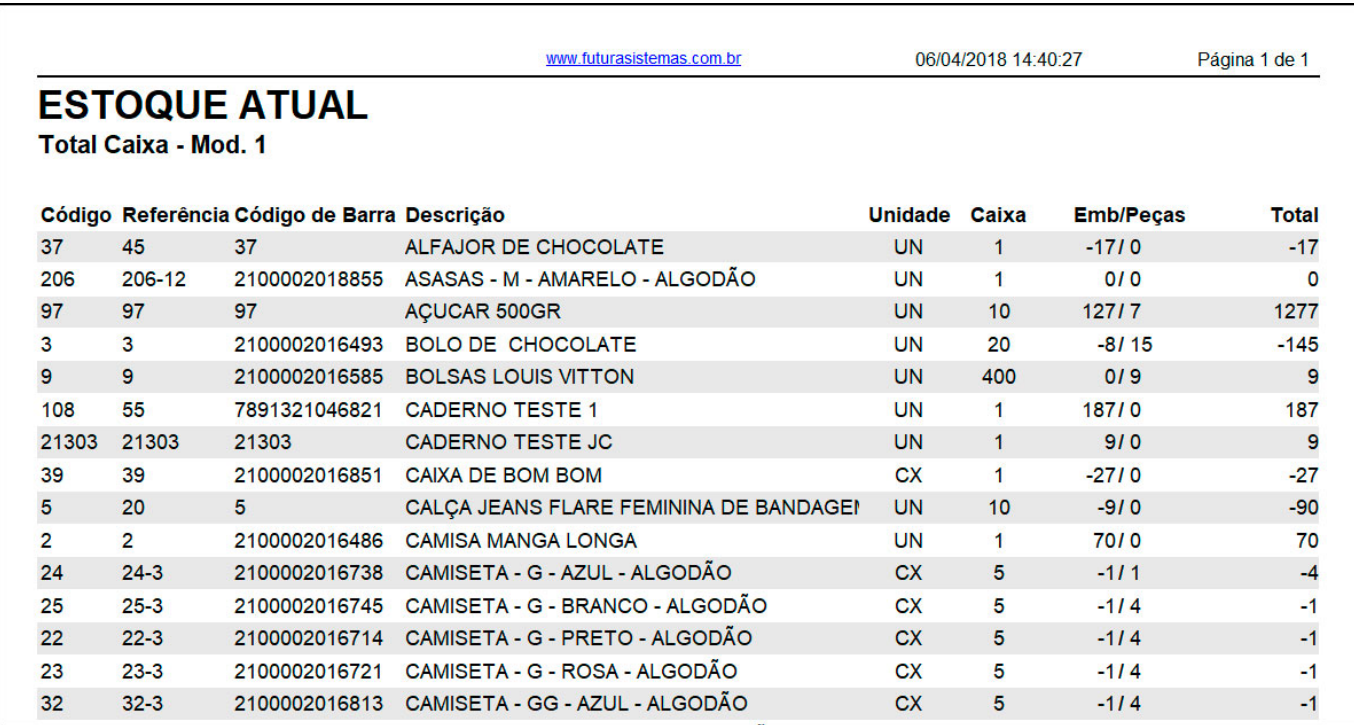

#### **Tipo: Estoque Atual Total Caixa com grupo/subgrupo**

O relatório de *Estoque Atual Caixa* exibirá a relação dos produtos em estoque e deverá ser utilizado para quem trabalha com conversão de unidades, pois traz o total em unidades e embalagens.

Para gerá-lo, é necessário indicar uma tabela de preço, grupo e subgrupo.

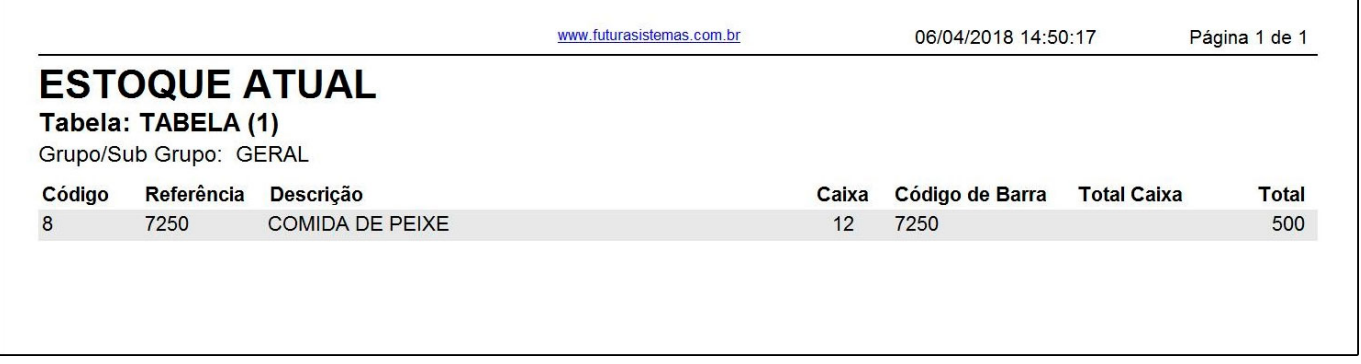

### **Tipo: Estoque Atual c/s custo**

Este modelo de relatório exibe a listagem de produtos do estoque atual, junto ao comparativo entre tabelas de preço, onde também é possível selecionar opções de

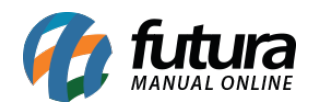

#### visualização *Com Custo* ou *Sem Custo*.

Para gerá-lo, é necessário indicar a *Tabela de preço 1* e *Tabela de preço 2*.

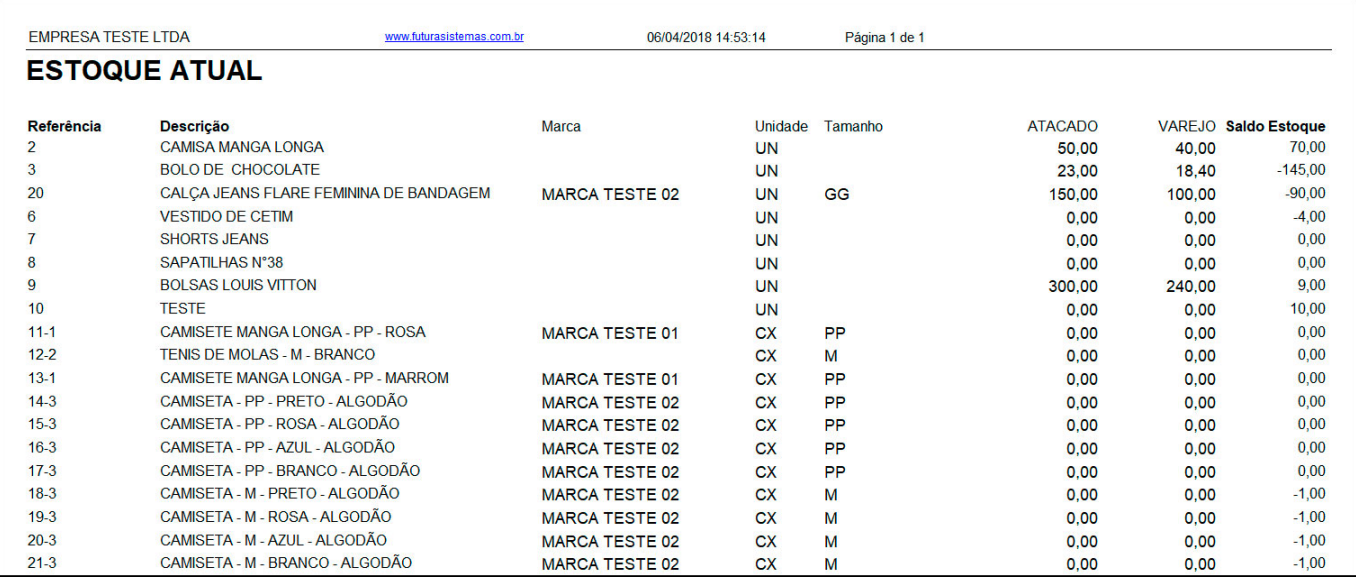

### **Tipo: Estoque Atual Sintético – Modelo 2**

Exibe o estoque atual de todos os produtos cadastrados no sistema denominado *Saldo Final*, o total de entradas e de saídas realizadas.

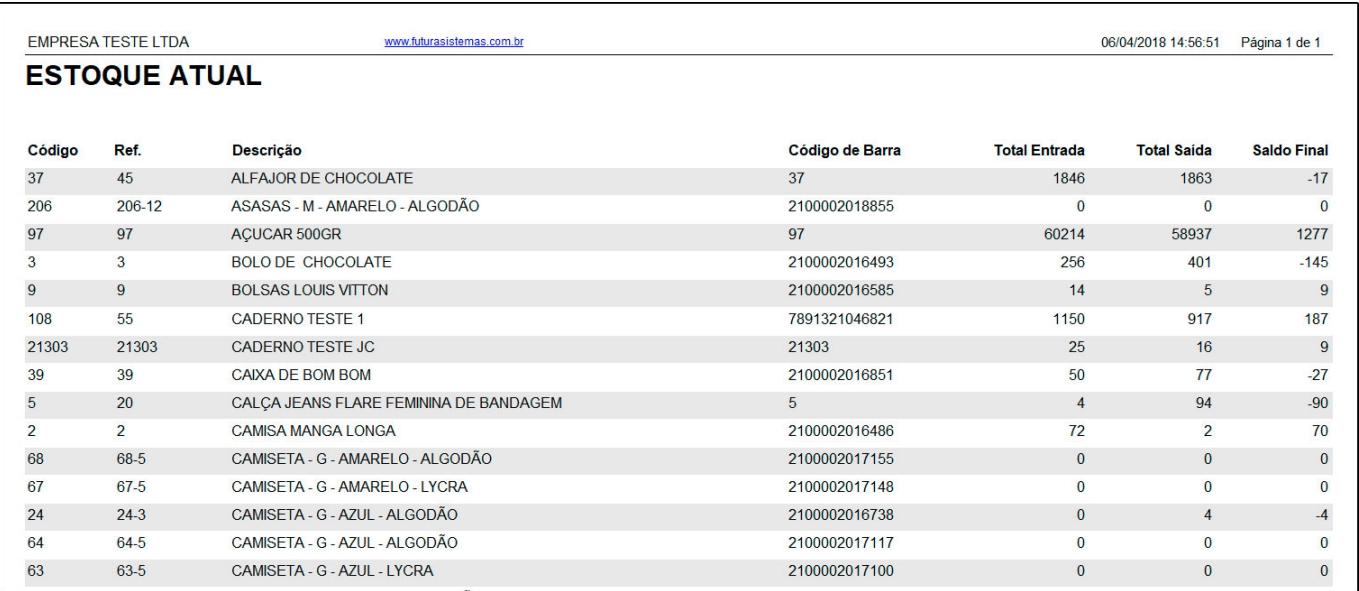

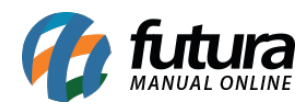

## **Tipo: Estoque Atual Analítico – Modelo 2**

Exibe o estoque atual de todos os produtos cadastrados no sistema denominado *Saldo Final*, o total de entradas e de saídas realizadas. Neste modelo, é possível visualizar o Fornecedor e Nro Fabricante indicado no cadastro do produto.

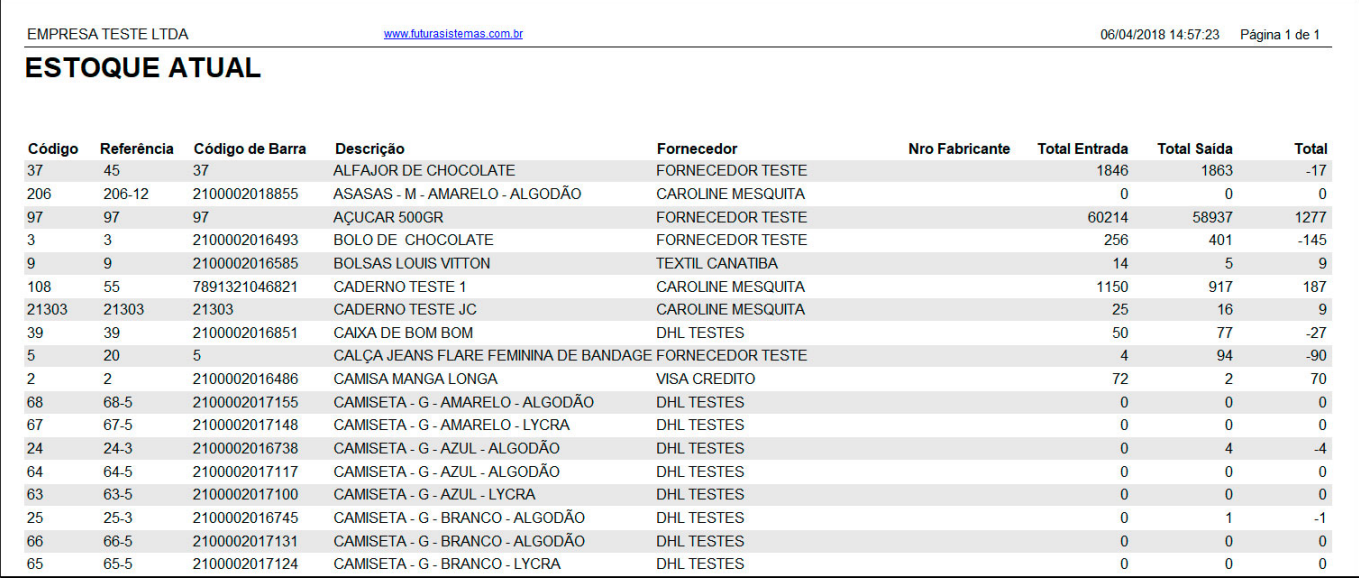

# **Tipo: Estoque Atual Total Caixa – Modelo 2**

O relatório de Estoque Atual Caixa exibirá a relação dos produtos em estoque e deverá ser utilizado para quem trabalha com conversão de unidades, pois traz o total em unidades e embalagens.

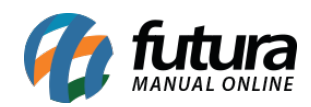

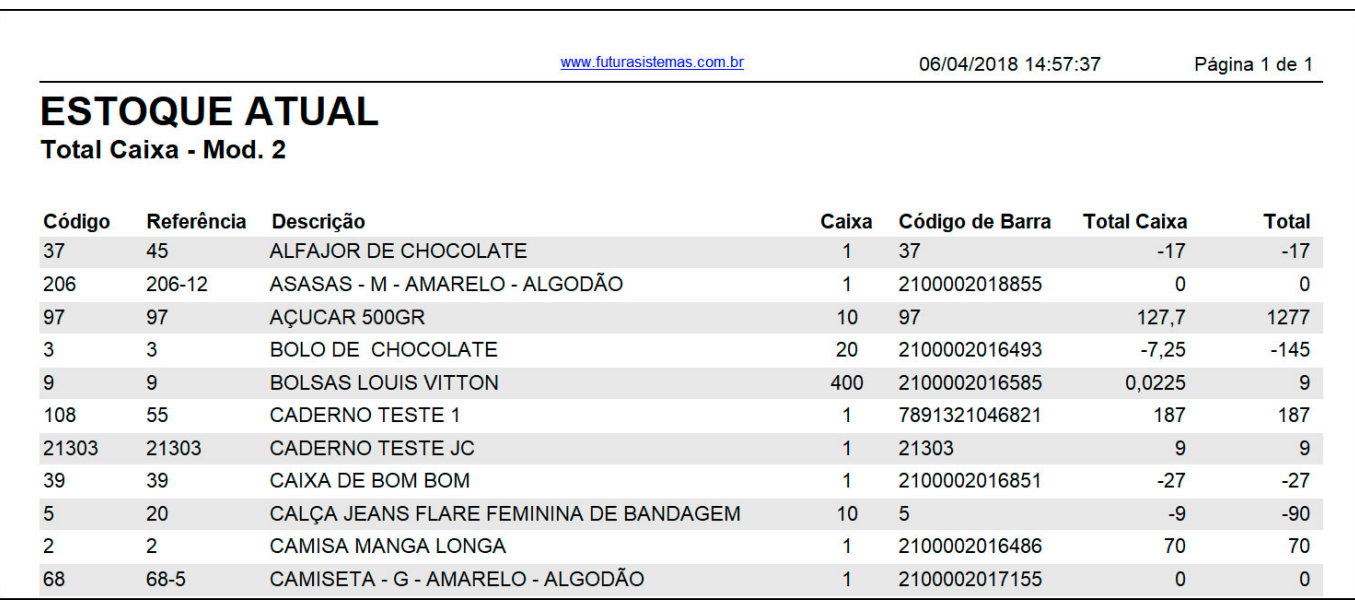

### **Tipo: Estoque Atual por Especificação**

Exibe o estoque atual de todos os produtos cadastrados no sistema e agrupados por *Especificação*. Também é possível selecionar opções de visualização Com Custo ou Sem Custo.

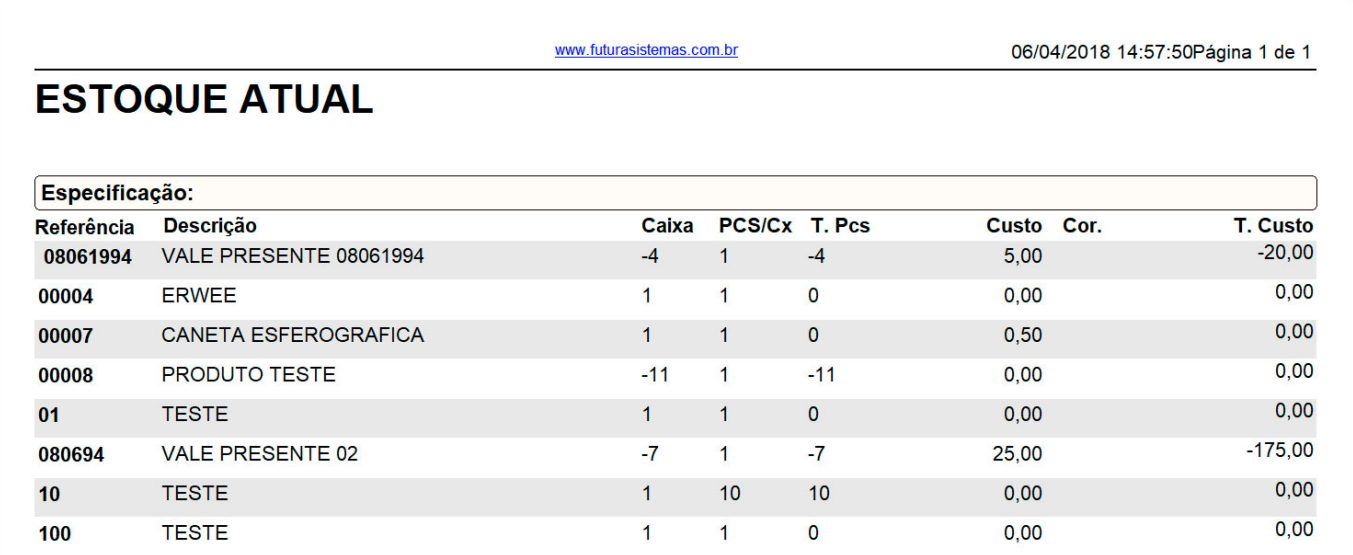

### **Tipo: Estoque Atual Sintético – Modelo 3**

Exibe o estoque atual de todos os produtos cadastrados no sistema.

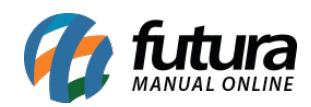

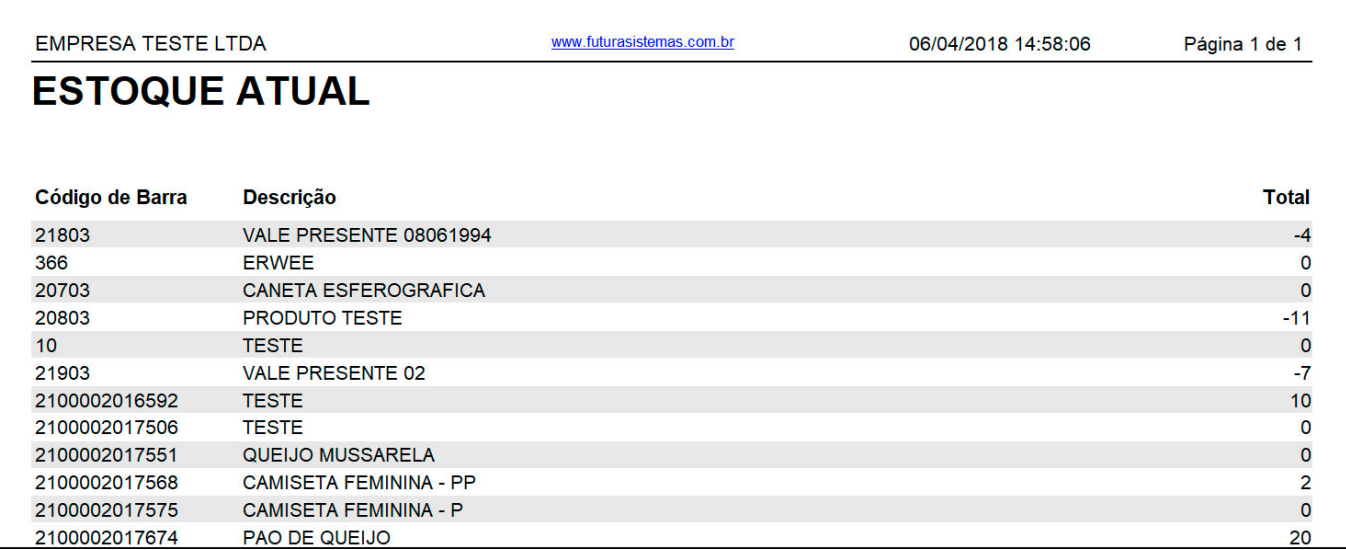

### **Tipo: Estoque Atual Sintético – Modelo 4 – Classificação Fiscal**

Exibe o estoque atual de todos os produtos cadastrados no sistema. Diferente dos demais, este modelo traz na relação a **C***lassificação Fiscal* dos produtos.

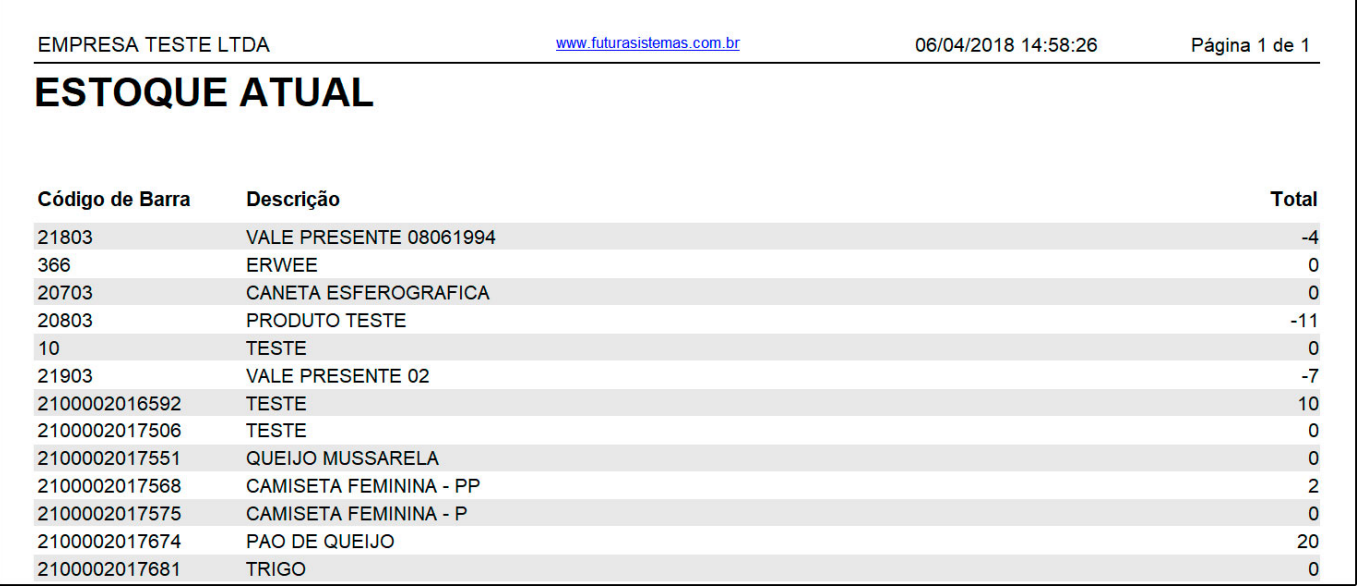

# **Tipo: Estoque Atual – Preço de Venda**

Exibe o estoque atual dos produtos cadastrados, bem como o seu Preço de Venda unitário e Preço Total em estoque, de acordo com os filtros selecionados.

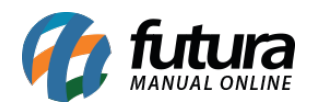

Para gerá-lo, é necessário indicar uma tabela de preço.

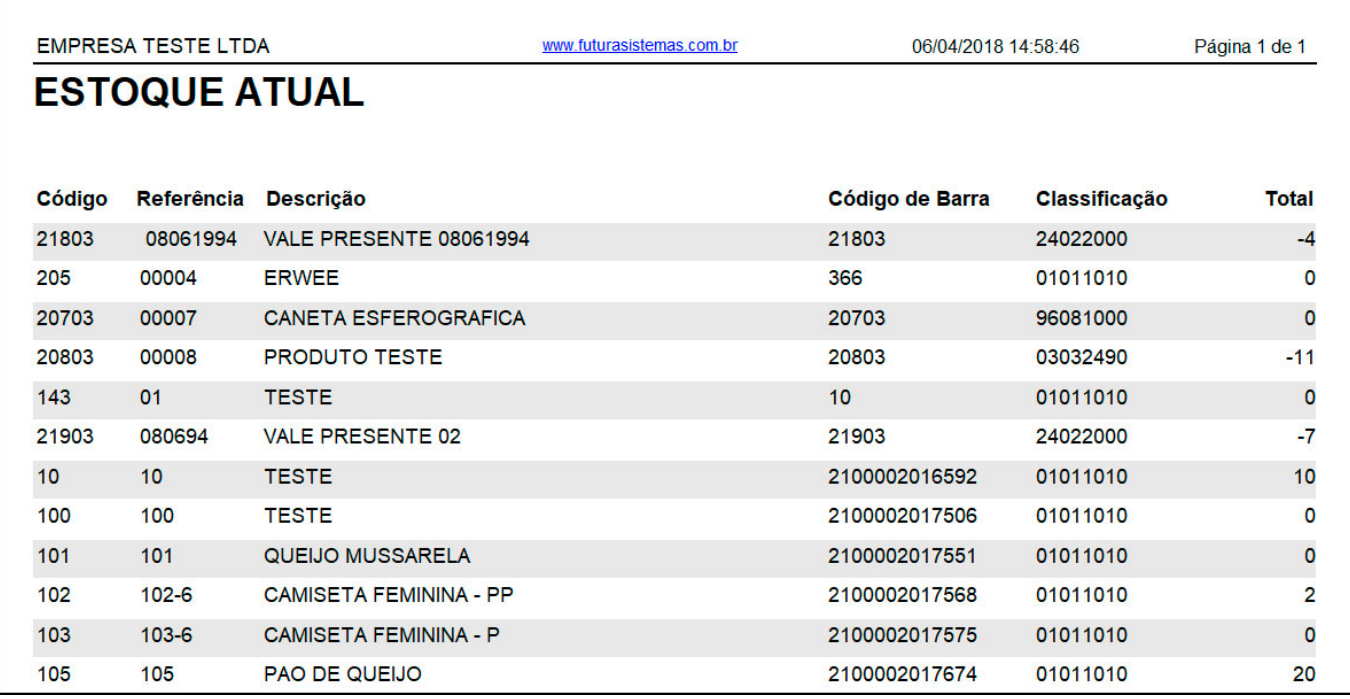

# **Tipo: Estoque Financeiro – Modelo 2**

Este modelo traz informações sobre o lucro de peças e caixas de acordo com cálculos específicos.

Para gerá-lo, é necessário indicar uma tabela de preço.

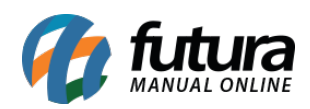

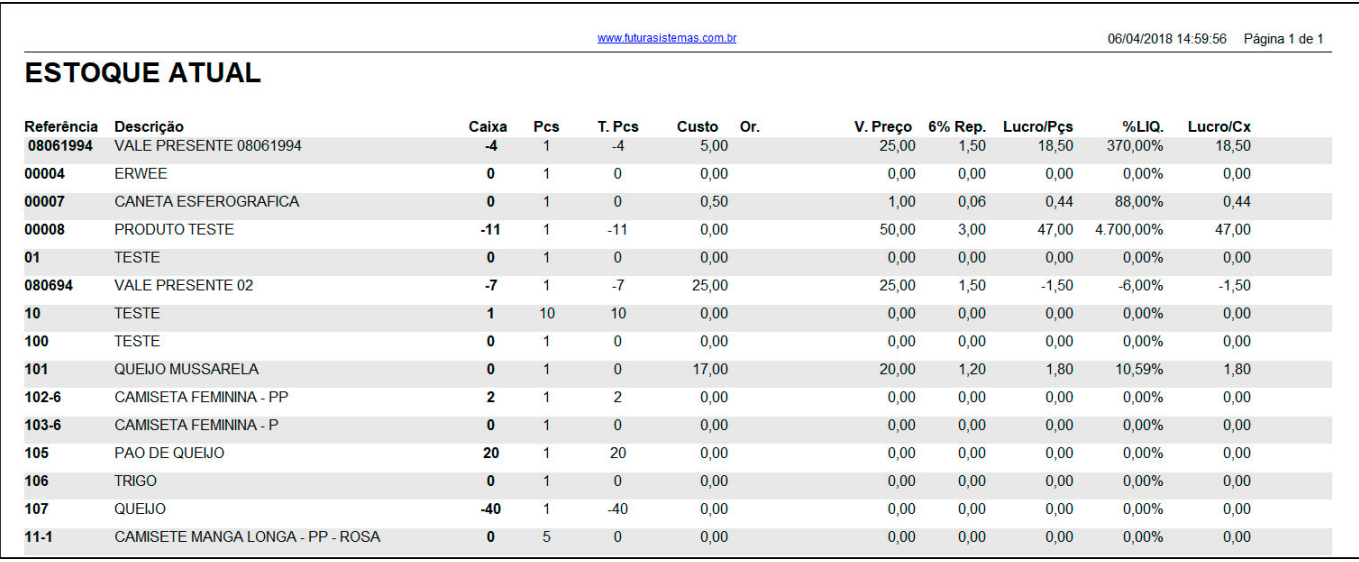

# **Tipo: Estoque Atual Total Caixa – Modelo 3**

O relatório de *Estoque Atual Caixa* exibirá a relação dos produtos em estoque e deverá ser utilizado para quem trabalha com conversão de unidades, pois traz o total em unidades e embalagens.

![](_page_15_Picture_28.jpeg)

![](_page_16_Picture_0.jpeg)

#### **Tipo: Estoque Rotatividade Mensal**

Modelo de relatório de rotatividade de estoque, que contém informações sobre entrada de produtos, valores, quantidade de venda por mês e média por período.

É possível gerar este relatório selecionando o período de Últimos 6 meses ou Últimos 12 meses.

![](_page_16_Picture_41.jpeg)

#### **Tipo: Estoque Financeiro com custo pelo item da nf. de compra**

O relatório exibirá a relação dos produtos e seu saldo disponível em estoque. Neste modelo, o campo *Custo* do item será referente à última nota fiscal de compra lançada.

![](_page_17_Picture_0.jpeg)

![](_page_17_Picture_35.jpeg)

#### **Tipo: Estoque Mínimo – Modelo 2**

Exibe a listagem de todos os produtos cadastrados no sistema que estão abaixo do estoque mínimo, com informações sobre a última entrada e saída.

Diferente do modelo 1, este traz os produtos pelo campo *Referência*.

![](_page_17_Picture_36.jpeg)

### **Tipo: Estoque Mínimo – Modelo 3**

Exibe a listagem de todos os produtos cadastrados no sistema que estão abaixo do estoque

![](_page_18_Picture_0.jpeg)

mínimo.

![](_page_18_Picture_37.jpeg)

## **Tipo: Estoque Atual – Todas Empresas**

Este modelo exibe a relação dos produtos cadastrados no sistema, bem como o saldo atual de estoque do produto em cada empresa cadastrada.

![](_page_18_Picture_38.jpeg)

### **Tipo: Estoque Atual – Localização**

Este modelo exibe a relação de estoque dos produtos cadastrados no sistema e a localização de cada um deles.

![](_page_19_Picture_0.jpeg)

![](_page_19_Picture_28.jpeg)

### **Tipo: Estoque Atual – Financeiro Totalizado por caixa**

Exibe a relação de estoque dos produtos cadastrados no sistema, de acordo com o fator de conversão.

O total de custo do estoque poderá ser calculado a partir do último custo ou do custo médio das compras. Para gerá-lo, é necessário indicar uma tabela de preço.

![](_page_20_Picture_0.jpeg)

![](_page_20_Picture_21.jpeg)

# **Tipo: Estoque atual com Movimentação Sintético**

Exibe a movimentação dos produtos cadastrados no sistema, de acordo com o fator de conversão. Para gerá-lo, é necessário indicar uma tabela de preço.

![](_page_21_Picture_0.jpeg)

![](_page_21_Picture_10.jpeg)